## 智能边缘平台

## **Edgectl** 使用指南

文档版本 01 发布日期 2022-09-30

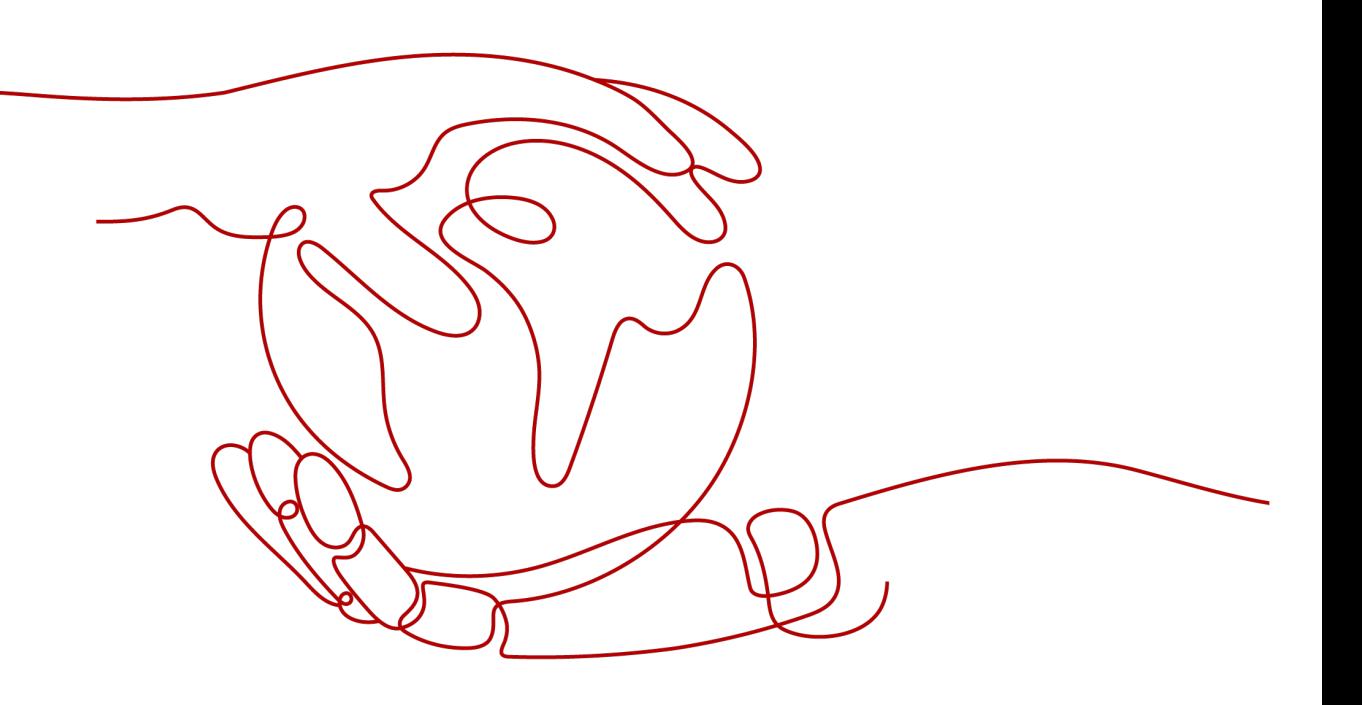

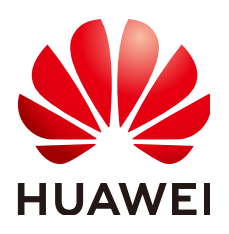

### 版权所有 **©** 华为技术有限公司 **2024**。 保留一切权利。

非经本公司书面许可,任何单位和个人不得擅自摘抄、复制本文档内容的部分或全部,并不得以任何形式传 播。

### 商标声明

**、<br>HUAWE和其他华为商标均为华为技术有限公司的商标。** 本文档提及的其他所有商标或注册商标,由各自的所有人拥有。

### 注意

您购买的产品、服务或特性等应受华为公司商业合同和条款的约束,本文档中描述的全部或部分产品、服务或 特性可能不在您的购买或使用范围之内。除非合同另有约定,华为公司对本文档内容不做任何明示或暗示的声 明或保证。

由于产品版本升级或其他原因,本文档内容会不定期进行更新。除非另有约定,本文档仅作为使用指导,本文 档中的所有陈述、信息和建议不构成任何明示或暗示的担保。

安全声明

## 漏洞处理流程

华为公司对产品漏洞管理的规定以"漏洞处理流程"为准,该流程的详细内容请参见如下网址: <https://www.huawei.com/cn/psirt/vul-response-process> 如企业客户须获取漏洞信息,请参见如下网址: <https://securitybulletin.huawei.com/enterprise/cn/security-advisory>

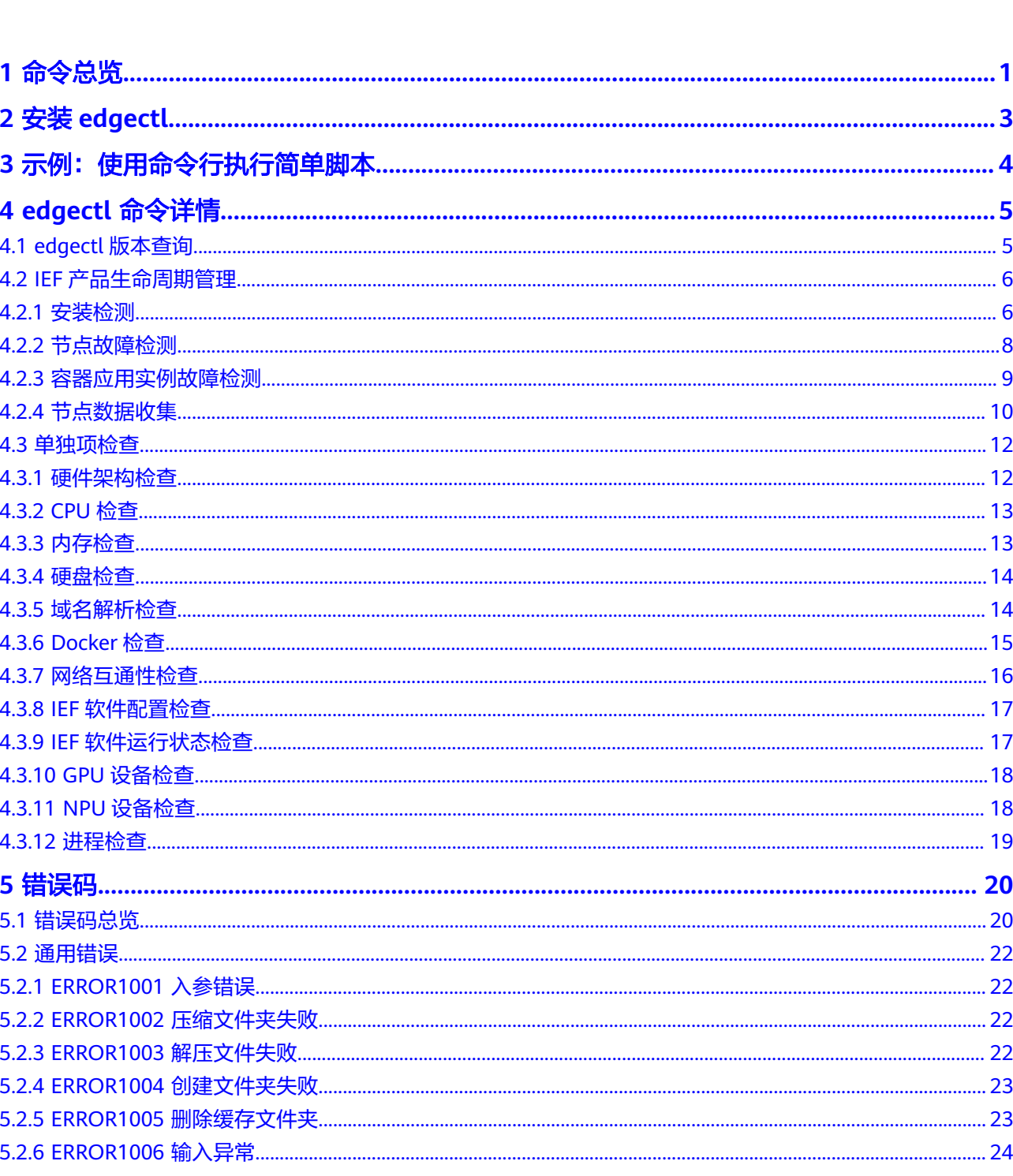

目录

 $\overline{\text{iii}}$ 

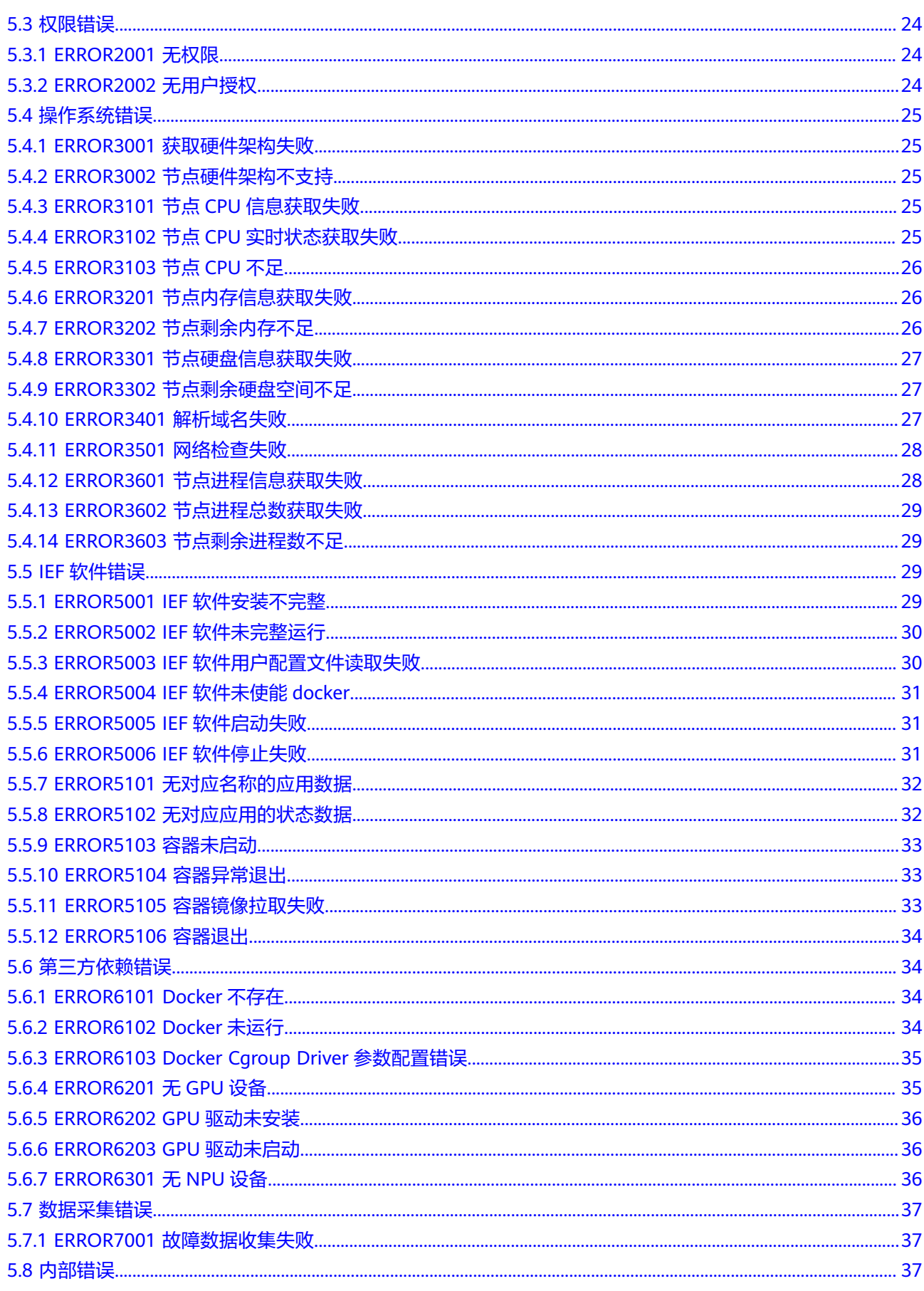

目录

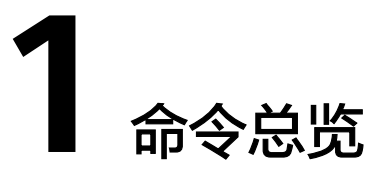

<span id="page-6-0"></span>边缘运维工具edgectl是一个帮助用户在边缘侧诊断故障问题的工具,支持定位节点IEF 软件安装、IEF软件故障、应用程序故障等常见问题。该工具还支持一键式收集节点全 量IEF数据进行远程故障诊断。同时,为应对节点损坏问题,支持节点上IEF软件进行数 据无损迁移。

## 基本概念

- diagnose(诊断):即对特定的故障场景进行全方位的诊断,定位故障原因。
- collect(数据收集):即采集当前环境与IEF相关的全量信息,用于提供给IEF运维 人员进行疑难问题定位和解决。
- check(检查):即检查系统特定项是否满足IEF软件的安装和运行要求。

## 命令列表

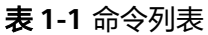

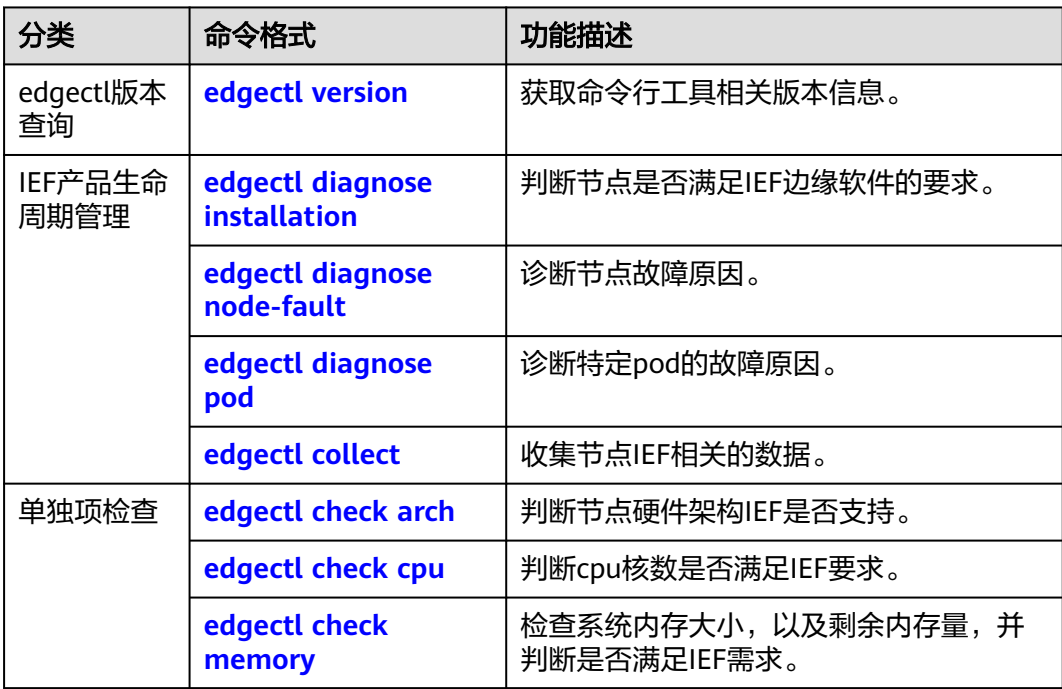

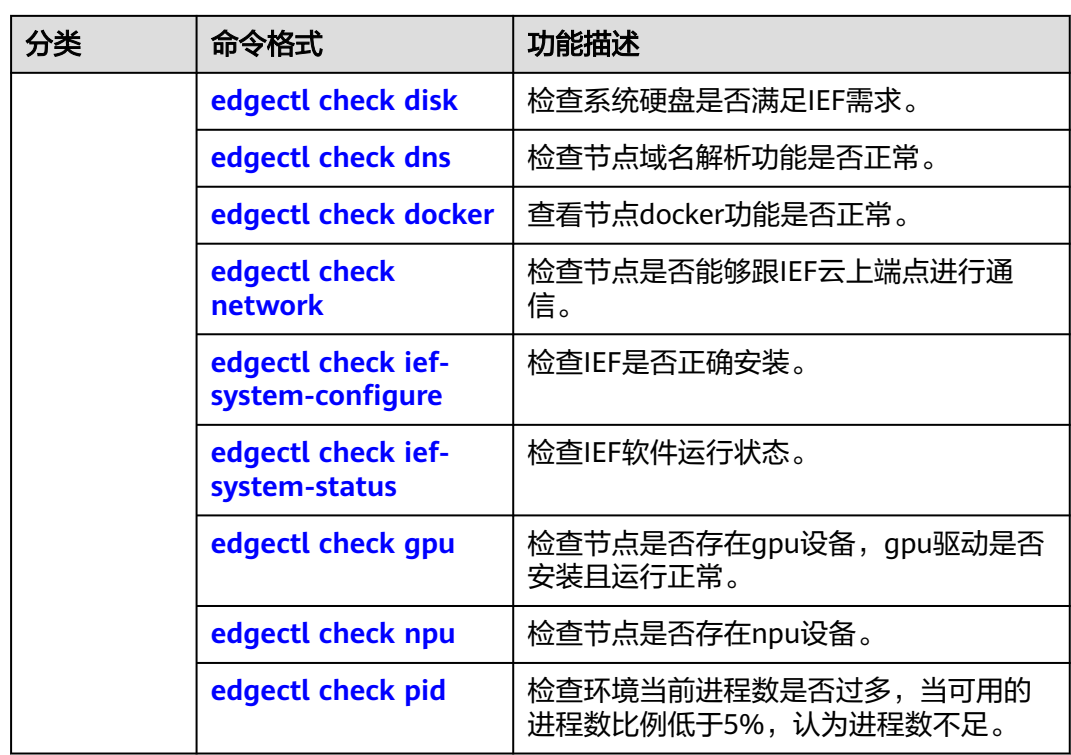

## **2** 安装 **edgectl**

## <span id="page-8-0"></span>下载 **edgectl**

检查"/opt/edge-installer"目录下是否存在edgectl文件,如果存在,则无需下载, 如果不存在,请登录IEF控制台,在总览页面右侧的"边缘运维工具"中下载对应版本 工具,例如"edgectl\_x.x.x\_x\_x86\_64.tar.gz",下载包中的"edgectl"即边缘运维工 具。

edgectl支持x86\_64、arm64、arm32硬件架构的linux操作系统,命令行工具无需安 装,只需下载后将其放置在操作系统中的任意目录即可。

## 配置环境变量

如果是edgectl已经存在"/opt/edge-installer"目录下,请执行如下命令给edgectl赋 予可执行权限。

**export PATH=/opt/edge-installer:\$PATH**

**chmod +x /opt/edge-installer/edgectl**

如果是下载的,请按如下步骤解压并给edgectl赋予可执行权限。

步骤**1** 解压边缘运维工具。

**sudo mkdir -p** DIR\_TO\_IEF

**sudo tar -zxvf** edgectl\_x.x..x\_x86\_64.tar.gz **-C DIR\_TO\_IEF**

其中 DIR\_TO\_IEF 为要解压的目录, edgectl\_x.x..x\_x86\_64.tar.qz 为下载压缩包的名 称,请替换为实际的名称。

步骤**2** 将边缘运维工具所在路径设置为环境变量,并赋予可执行权限。

**export PATH=** DIR\_TO\_IEF**:\$PATH**

**chmod +x** DIR\_TO\_IEF**/edgectl**

**----**结束

# <span id="page-9-0"></span>3 示例:使用命令行执行简单脚本

edgectl提供了几个典型场景下初步诊断边缘节点故障的功能,以及节点迁移,数据采 集的功能。

## 前提条件

请确保已完成命令行工具安装。如未完成,请参见安装**[edgectl](#page-8-0)**完成操作。

## 判断节点是否适合安装 **IEF** 边缘软件

为了能够在边缘侧使用IEF的功能,IEF需要在用户的边缘节点安装IEF边缘软件。

如下示例可以判断用户的边缘节点是否满足安装IEF边缘软件的需求。

### **edgectl diagnose installation**

## 排查节点故障原因

用户在边缘侧使用IEF的功能,因为边缘节点的环境等问题,容易造成节点与云上断连 的情况。

如下示例可以排查IEF边缘软件的故障问题。

**edgectl diagnose node-fault**

## 收集节点数据

当节点出现用户无法修复的问题,需要IEF的运维人员介入时,可以通过执行如下命 令,一键式收集边缘节点与IEF相关的数据。

**edgectl collect -p /tmp/data/**

# **4 edgectl** 命令详情

## <span id="page-10-0"></span>**4.1 edgectl** 版本查询

功能

查看命令行工具的软件版本以及编译平台。

## 语法

### **edgectl version**

version可以简写为ver, 即:

**edgectl ver**

## 参数说明

### 表 **4-1** 参数说明

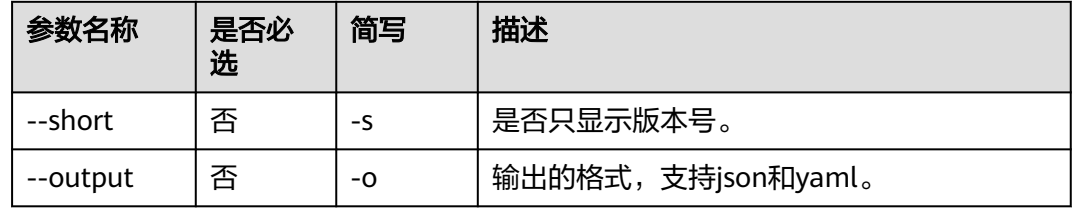

## 使用示例

查看软件版本:

**edgectl version**

示例执行结果:

Version: &version.VersionInfo{Version:"1.0.0", GitCommit:"02e24c38a0120e5738d63e8289bc88424cdad35e", GoVersion:"go1.12.1", Compiler:"gc", Platform:"linux/amd64"}

## <span id="page-11-0"></span>**4.2 IEF** 产品生命周期管理

## **4.2.1** 安装检测

功能

节点安装IEF软件前,可用于选择安装节点,或节点安装失败时排查安装失败的原因。 当节点不符合时,提示用户需要如何修改。

## 语法

**edgectl diagnose installation** [params] CHECKITEMS

- diagnose可以简写为diag
- installation可以简写为install

即该命令可以使用如下缩写:

**edgectl diag installation** [params] CHECKITEMS **edgectl diag install** [params] CHECKITEMS

## 参数说明

### 表 **4-2** 参数说明

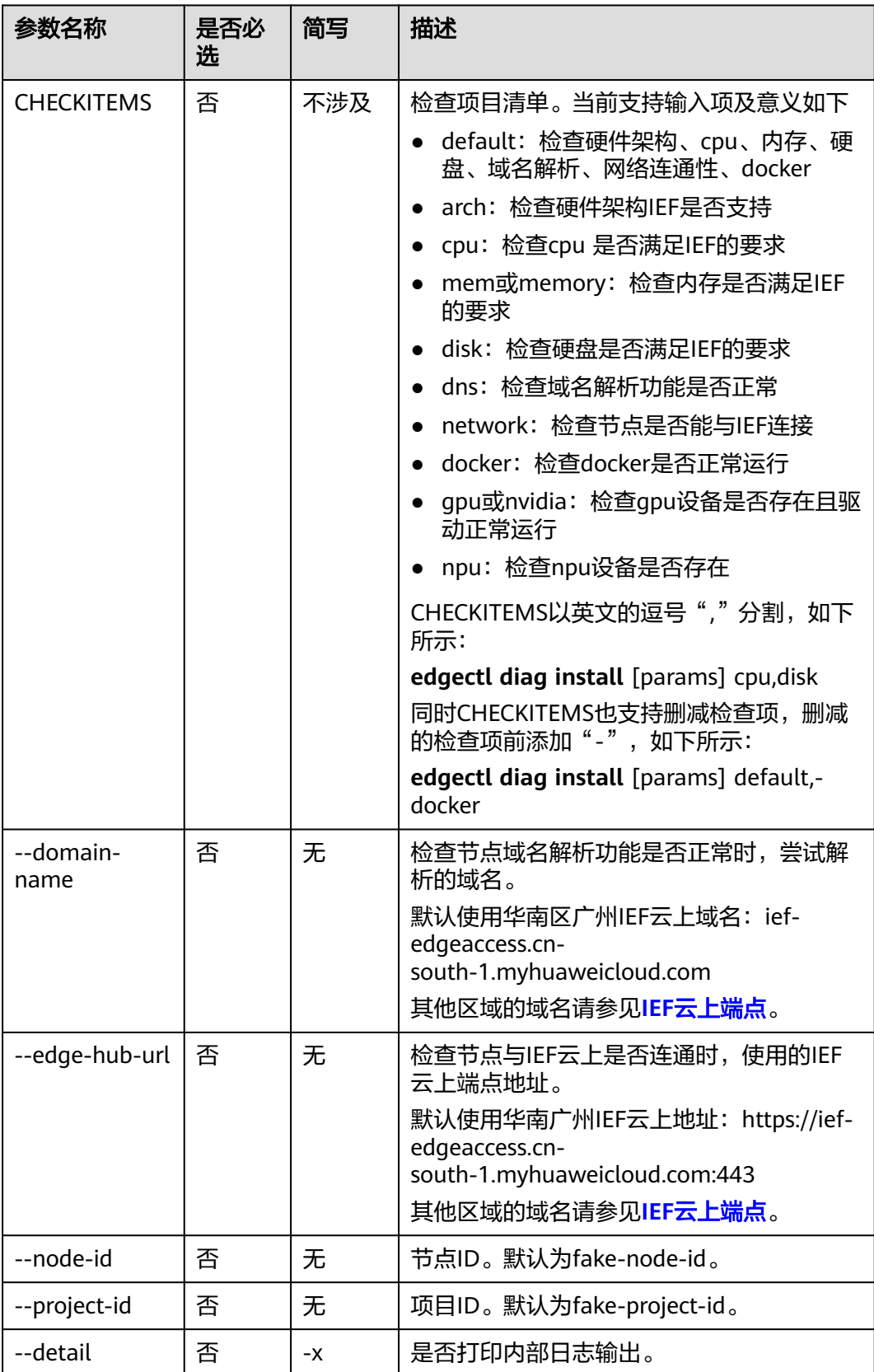

## <span id="page-13-0"></span>使用示例

### 检查IEF安装项是否满足要求:

edgectl diagnose installation

### 检查成功返回结果:

+---------------------------------+ | Installation diagnose succeed. | +---------------------------------+

### 检查失败返回结果:

Failed to get Docker version. ERROR6102: Make sure that Docker is running. For more information, see IEF documentation.

+-------------------------------+ | Installation diagnose failed. | +-------------------------------+

检查失败时,会打印错误码,用户可以根据错误码在所提供的文档链接中获取相应的 帮助。

## **4.2.2** 节点故障检测

## 功能

排查已安装IEF软件的边缘节点故障的原因。

## 语法

### **edgectl diagnose node-fault** [params]

- diagnose可以简写为diag
- node-fault可以简写为node或no

即该命令可以使用如下缩写:

**edgectl diag node-fault** [params]

**edgectl diag node** [params]

**edgectl diag no** [params]

## 参数说明

### 表 **4-3** 参数说明

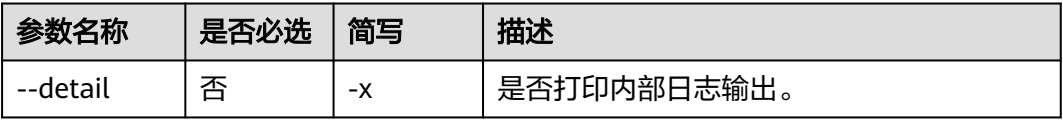

## <span id="page-14-0"></span>使用示例

### 排查节点故障原因:

edgectl diagnose node-fault

### 检查成功返回结果:

+------------------------+ | Node diagnose succeed. | +------------------------+

### 检查失败返回结果:

Failed to get Docker version. ERROR6102: Make sure that Docker is running. For more information, see IEF documentation.

+-----------------------+ | Node diagnose failed. | +-----------------------+

检查失败时,会打印错误码,用户可以根据错误码在所提供的文档链接中获取相应的 帮忙。

## **4.2.3** 容器应用实例故障检测

## 功能

排查节点上具体容器应用实例的故障原因。

## 语法

### **edgectl diagnose pod** [params]PODNAME

- diagnose可以简写为diag
- pod可以简写为po

即该命令可以使用如下缩写:

**edgectl diag pod** [params]PODNAME

**edgectl diag po** [params]PODNAME

## 参数说明

### 表 **4-4** 参数说明

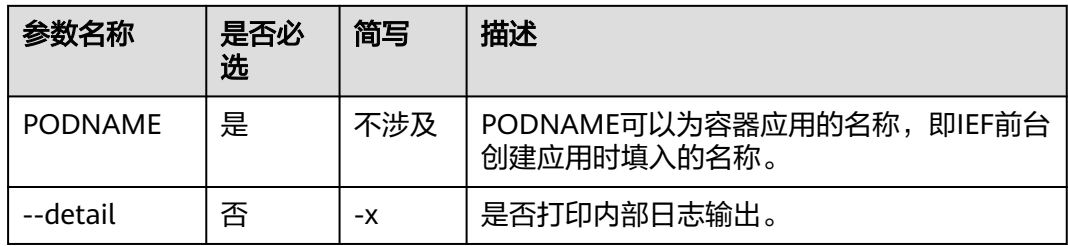

## <span id="page-15-0"></span>注意事项

PODNAME可以为容器应用的名称,即IEF前台创建应用时填入的名称。

该命令会以前缀匹配的方式找到所有满足用户输入的PODNAME的Pod,同时进行诊 断。

## 使用示例

诊断应用异常原因:

Edgectl diagnose pod edge-cs

检查成功返回结果:

table `meta` already exists, skip Pod edge-cs-759d46f887-p9kgf is Ready.

+-----------------------+ | Pod diagnose succeed. | +-----------------------+

检查失败返回结果:

table `meta` already exists, skip Failed to get Docker version. ERROR6102: Make sure that Docker is running. For more information, see IEF documentation.

+----------------------+ | Pod diagnose failed. | +----------------------

检查失败时,会打印错误码,用户可以根据错误码在所提供的文档链接中获取相应的 帮忙。

## **4.2.4** 节点数据收集

功能

获取当前节点所有与IEF相关的数据,后续IEF运维人员定位使用。

收集的数据清单如下所示。

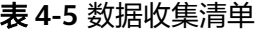

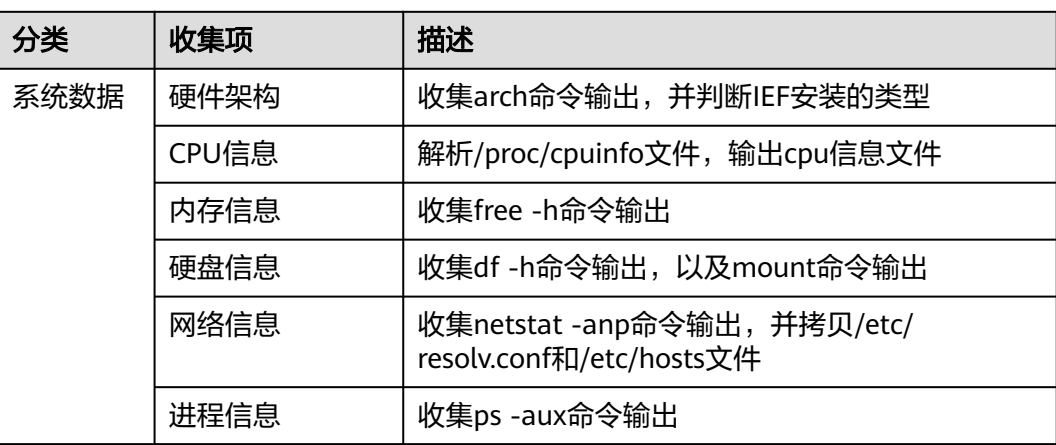

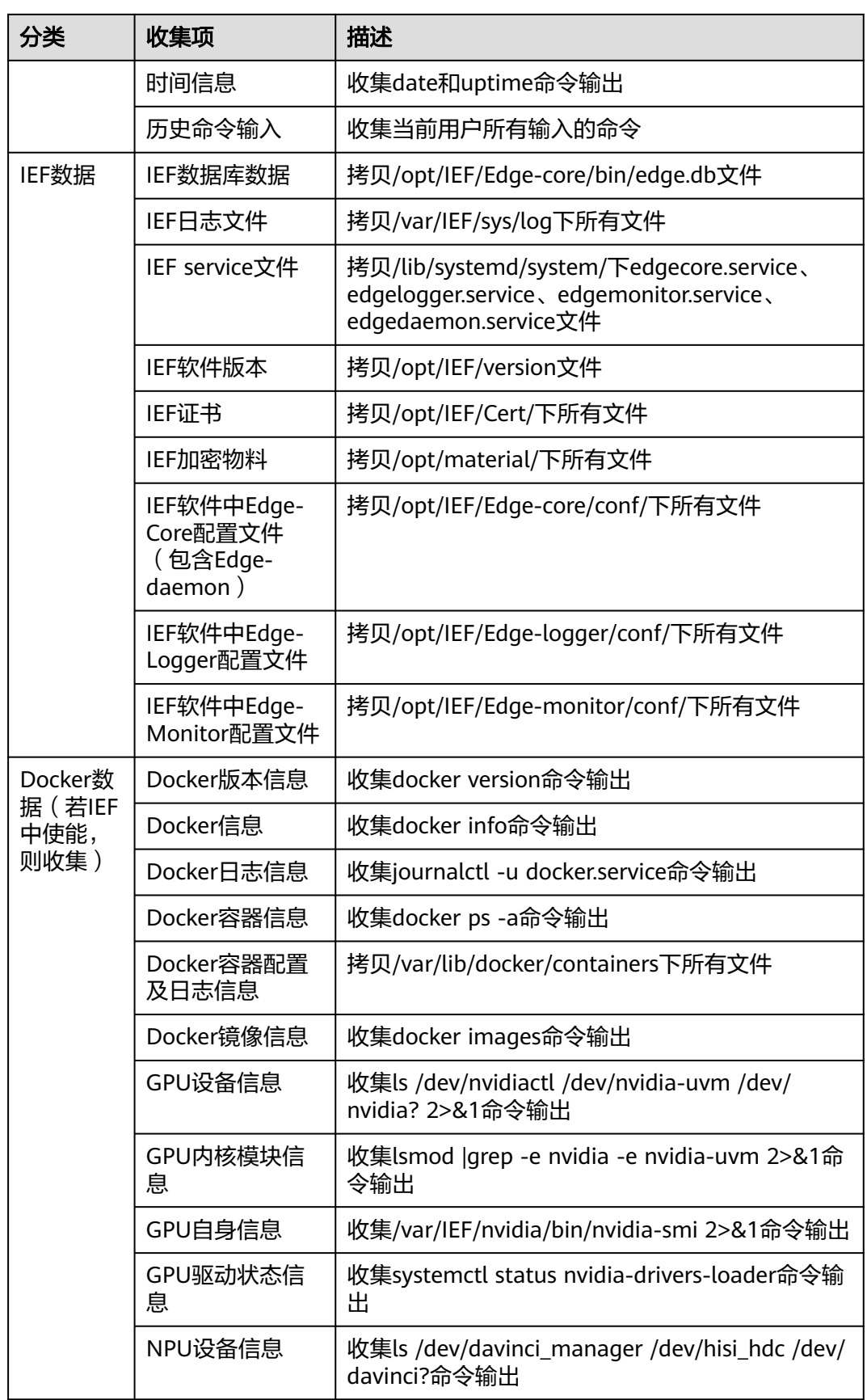

## <span id="page-17-0"></span>语法

**edgectl collect** [params]

## 参数说明

### 表 **4-6** 参数说明

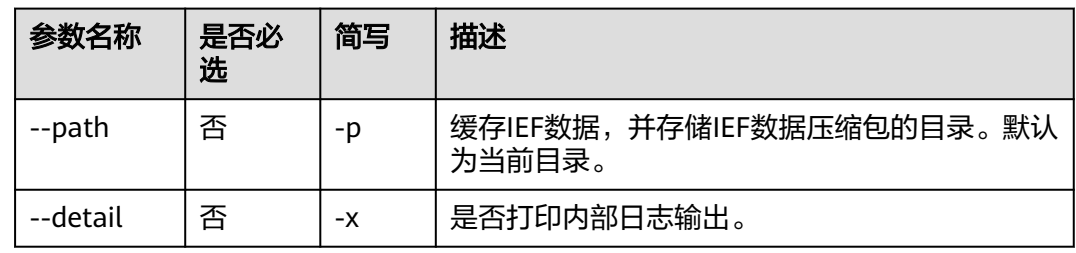

## 注意事项

- 因涉及系统数据的采集,必须按照root方式启动,否则命令会返回失败。
- 因涉及用户节点数据的采集,需要用户手动输入yes。
- 采集的数据会以data\_{时间戳}.tar.gz的名字,以tar包的形式存在指定的目录下。

## 使用示例

收集IEF数据:

edgectl collect

提示信息如下,此时请手动输入yes或者y:

Do you agree that edgectl collects data on this machine (yes/no)? y

### 示例执行结果:

Data packet name: data\_2020-03-18-10-47-47.tar.gz.

+----------------------------------+ | Data collection process succeed. | +----------------------------------+

回显中会打印缓存的压缩包名称。

## **4.3** 单独项检查

## **4.3.1** 硬件架构检查

## 功能

判断节点硬件架构IEF是否支持。

## 语法

**edgectl check arch**

## <span id="page-18-0"></span>参数说明

无

## 使用示例

检查硬件架构:

edgectl check arch

示例执行结果:

The node architecture is x86\_64 and supports installation of IEF software using x86\_64.

+------------------------------------+ | System architecture check succeed. | +------------------------------------+

回显中会显示节点的硬件架构,并提示IEF软件会以何种架构进行安装。

## **4.3.2 CPU** 检查

## 功能

判断cpu核数是否满足IEF要求。

## 语法

**edgectl check cpu**

## 参数说明

无

## 使用示例

检查CPU:

edgectl check cpu

示例执行结果:

The node has 8 CPUs. CPU usage: 0.25%.

+--------------------+ | CPU check succeed. | +--------------------

## **4.3.3** 内存检查

## 功能

检查系统内存大小,以及剩余内存量,并判断是否满足IEF需求。

## 语法

**edgectl check memory**

memory可以简写为mem, 即:

### **edgectl check mem**

## <span id="page-19-0"></span>参数说明

无

## 使用示例

### 检查内存:

edgectl check mem

示例执行结果:

Total memory: 32011 MB; Free memory: 537 MB; Used percent: 54.97%.

+-----------------------+ | Memory check succeed. | +-----------------------+

## **4.3.4** 硬盘检查

## 功能

检查系统硬盘是否满足IEF需求。

## 语法

**edgectl check disk**

## 参数说明

无

## 使用示例

检查硬盘:

edgectl check disk

### 示例执行结果:

IEF runtime (/opt/): Total space: 42141691904 B; Used%: 67.0%; Total inodes: 2616320; Used%: 8.2%.

IEF log (/var/): Total space: 42141691904 B; Used%: 67.0%; Total inodes: 2616320; Used%: 8.2%.

+---------------------+ | Disk check succeed. | +---------------------+

## **4.3.5** 域名解析检查

## 功能

检查节点域名解析功能是否正常。

## <span id="page-20-0"></span>语法

**edgectl check dns** [params]

## 参数说明

### 表 **4-7** 参数说明

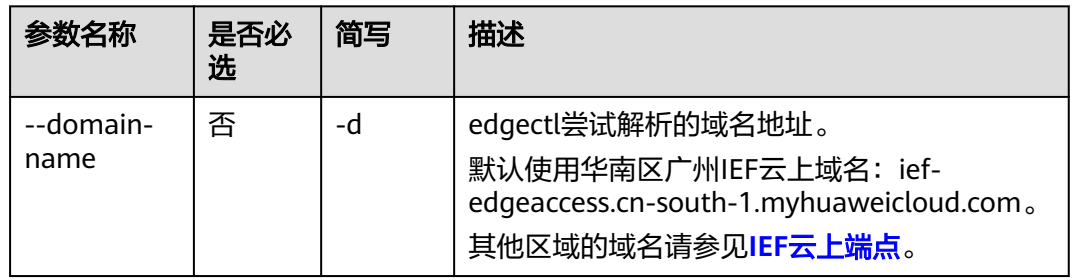

## 使用示例

### 检查域名解析功能:

edgectl check dns

### 示例执行结果:

Domain name ief-edgeaccess.cn-south-1.myhuaweicloud.com is resolved to [117.78.27.143].

+--------------------+ | DNS check succeed. | +--------------------+

## **4.3.6 Docker** 检查

## 功能

查看节点docker功能是否正常。

## 语法

**edgectl check docker**

## 参数说明

无

## 使用示例

检查节点docker功能:

edgectl check docker

示例执行结果:

+-----------------------+ | Docker check succeed. | +-----------------------+

## <span id="page-21-0"></span>**4.3.7** 网络互通性检查

## 功能

检查是否能够跟IEF云上端点进行通信。

## 语法

**edgectl check network** [params] network可以简写为net, 即:

**edgectl check net** [params]

## 参数说明

### 表 **4-8** 参数说明

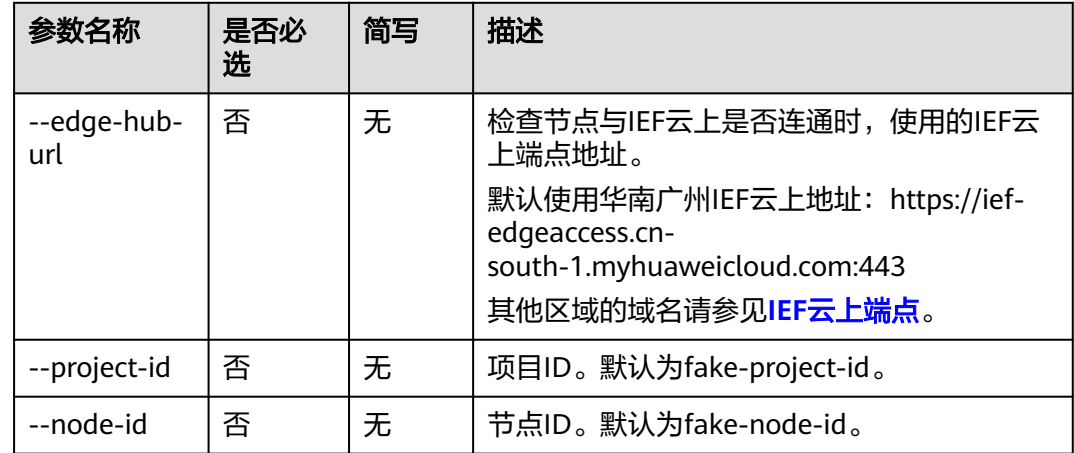

## 使用示例

### 检查节点网络连通性:

edgectl check network

示例执行结果:

Request URL: https://ief-edgeaccess.cn-south-1.myhuaweicloud.com:443/fake-project-id/fake-node-id/ events; Response code: 401.

+------------------------+ | Network check succeed. | +------------------------+

其中,IEF云上端点会返回401,是因为未携带正确的节点ID、项目ID和节点证书,非 网络问题,节点和IEF云上端点可以正常通信。

## <span id="page-22-0"></span>**4.3.8 IEF** 软件配置检查

## 功能

检查IEF是否正确安装。

## 语法

**edgectl check ief-system-configure**

ief-system-configure可以简写为ief, 即:

**edgectl check ief**

## 参数说明

无

## 使用示例

检查节点IEF软件是否安装:

edgectl check ief

示例执行结果:

edge\_core:2.20.0 edge\_monitor:2.20.0 edge\_logger:2.20.0 ief:2.20.0.

Region: cn-south-1; Project ID: 78a01566b2fb4750890cf47dbe709f59; Node Name: shu-node; Node ID: 4625f187-def7-48e6-bd40-c75088a6bde2.

+-------------------------------------+ | IEF system configure check succeed. | +-------------------------------------+

## **4.3.9 IEF** 软件运行状态检查

## 功能

检查IEF软件运行状态。

## 语法

### **edgectl check ief-system-status**

ief-system-status可以简写为ief-status或ief-stat,即:

**edgectl check ief-status**

**edgectl check ief-stat**

## 参数说明

无

## <span id="page-23-0"></span>使用示例

### 检查节点IEF软件是否正常运行:

edgectl check ief-system-status

示例执行结果:

+----------------------------------+ | IEF system status check succeed. | +----------------------------------+

## **4.3.10 GPU** 设备检查

## 功能

检查节点是否存在gpu设备,gpu驱动是否安装且运行正常。

### 语法

**edgectl check gpu**

## 参数说明

无

## 使用示例

检查节点GPU设备:

edgectl check gpu

检查成功返回结果:

+-----------------------+ | NVIDIA check succeed. | +-----------------------+

### 检查失败返回结果:

ERROR6201: Confirm that this node has NVIDIA devices. For more information, see IEF documentation.

+----------------------+ | NVIDIA check failed. | +----------------------+

检查失败时,会打印错误码,用户可以根据错误码在所提供的文档链接中获取相应的 帮忙。

## **4.3.11 NPU** 设备检查

## 功能

检查节点是否存在npu设备。

## 语法

**edgectl check npu**

### <span id="page-24-0"></span>参数说明

无

## 使用示例

检查节点NPU设备:

edgectl check npu

示例执行结果:

ERROR6301: please confirm that this node has npu device. npu device check failed. npu check failed.

### 检查成功返回结果:

+--------------------+ | NPU check succeed. | +--------------------+

检查失败返回结果:

ERROR6301: Confirm that this node has NPU devices. For more information, see IEF documentation.

+-------------------+ | NPU check failed. | +-------------------+

检查失败时,会打印错误码,用户可以根据错误码在所提供的文档链接中获取相应的 帮忙。

## **4.3.12** 进程检查

## 功能

检查环境当前进程数是否过多,当可用的进程数比例低于5%,认为进程数不足。

语法

**edgectl check pid**

### 参数说明

无

## 使用示例

### 检查节点进程数:

edgectl check pid

示例执行结果:

Maximum PIDs: 32768; Running processes: 146.

+--------------------+ | PID check succeed. | +--------------------+

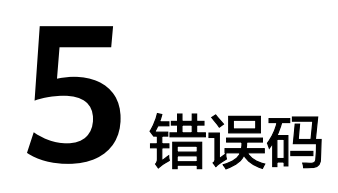

## <span id="page-25-0"></span>**5.1** 错误码总览

## 通用错误

**[ERROR1001](#page-27-0)** 入参错误 **ERROR1002** [压缩文件夹失败](#page-27-0) **[ERROR1003](#page-27-0)** 解压文件失败 **ERROR1004** [创建文件夹失败](#page-28-0) **ERROR1005** [删除缓存文件夹](#page-28-0) **[ERROR1006](#page-29-0)** 输入异常

## 权限错误

**[ERROR2001](#page-29-0)** 无权限 **[ERROR2002](#page-29-0)** 无用户授权

## 操作系统错误

**ERROR3001** [获取硬件架构失败](#page-30-0) **ERROR3002** [节点硬件架构不支持](#page-30-0) **ERROR3101** 节点**CPU**[信息获取失败](#page-30-0) **ERROR3102** 节点**CPU**[实时状态获取失败](#page-30-0) **[ERROR3103](#page-31-0)** 节点**CPU**不足 **ERROR3201** [节点内存信息获取失败](#page-31-0) **ERROR3202** [节点剩余内存不足](#page-31-0) **ERROR3301** [节点硬盘信息获取失败](#page-32-0) **ERROR3302** [节点剩余硬盘空间不足](#page-32-0)

**ERROR3401** [解析域名失败](#page-32-0) **ERROR3501** [网络检查失败](#page-33-0) **ERROR3601** [节点进程信息获取失败](#page-33-0) **ERROR3602** [节点进程总数获取失败](#page-34-0) **ERROR3603** [节点剩余进程数不足](#page-34-0)

## **IEF** 软件错误

**[ERROR5001 IEF](#page-34-0)**软件安装不完整

**[ERROR5002 IEF](#page-35-0)**软件未完整运行

**ERROR5003 IEF**[软件用户配置文件读取失败](#page-35-0)

**[ERROR5004 IEF](#page-36-0)**软件未使能**docker**

**[ERROR5005 IEF](#page-36-0)**软件启动失败

**[ERROR5006 IEF](#page-36-0)**软件停止失败

**ERROR5101** [无对应名称的应用数据](#page-37-0)

**ERROR5102** [无对应应用的状态数据](#page-37-0)

**[ERROR5103](#page-38-0)** 容器未启动

**ERROR5104** [容器异常退出](#page-38-0)

**ERROR5105** [容器镜像拉取失败](#page-38-0)

**[ERROR5106](#page-39-0)** 容器退出

## 第三方依赖错误

**[ERROR6101 Docker](#page-39-0)**不存在

**[ERROR6102 Docker](#page-39-0)**未运行

**[ERROR6103 Docker Cgroup Driver](#page-40-0)**参数配置错误

**[ERROR6201](#page-40-0)** 无**GPU**设备

**[ERROR6202 GPU](#page-41-0)**驱动未安装

**[ERROR6203 GPU](#page-41-0)**驱动未启动

**[ERROR6301](#page-41-0)** 无**NPU**设备

## 数据采集错误

**ERROR7001** [故障数据收集失败](#page-42-0)

### 内部错误

### **[ERROR8001](#page-42-0)** 意外错误

## <span id="page-27-0"></span>**5.2** 通用错误

## **5.2.1 ERROR1001** 入参错误

## 错误码说明

输入的参数不合法。

## 可能原因

- 命令需要指定的入参用户未输入
- 输入的参数无效

## 处理措施

参考Edgectl指导手册中对应命令的参数说明,对入参进行修改。

## **5.2.2 ERROR1002** 压缩文件夹失败

## 错误码说明

Edgectl压缩文件夹失败。

## 可能原因

缓存目录对应的磁盘空间不足。

## 处理措施

执行如下命令。

**df -h**

观察是否是使用的缓存目录磁盘空间不足,若是,则将缓存目录修改到有剩余空间的 目录。

## **5.2.3 ERROR1003** 解压文件失败

## 错误码说明

Edgectl解压文件失败。

## 可能原因

- 缓存目录对应的磁盘空间不足
- 对应使用的压缩包损坏

### <span id="page-28-0"></span>处理措施

步骤**1** 检查是否是磁盘空间不足。

执行如下命令。

**df -h**

观察是否是使用的缓存目录磁盘空间不足,若是,则将缓存目录修改到有剩余空间的 目录。

步骤**2** 检查压缩包是否损坏。

尝试手动解压,执行如下命令。

**mkdir -p test; tar zxvf TarName -C test**

其中,TarName为实际的压缩包名称。检查是否可以正常解压。

步骤**3** 若为其他问题,请根据edgectl对应的报错进行修改。

**----**结束

## **5.2.4 ERROR1004** 创建文件夹失败

### 错误码说明

Edgectl创建文件夹失败。

## 可能原因

缓存目录对应的磁盘空间不足。

### 处理措施

执行如下命令

**df -h**

观察是否是使用的缓存目录磁盘空间不足,若是,则将缓存目录修改到有剩余空间的 目录。

## **5.2.5 ERROR1005** 删除缓存文件夹

## 错误码说明

Edgectl删除缓存文件夹失败。

## 可能原因

edgectl执行异常。

## 处理措施

手动删除对应的缓存文件夹。

## <span id="page-29-0"></span>**5.2.6 ERROR1006** 输入异常

## 错误码说明

Edgectl读取用户输入异常。

## 可能原因

edgectl执行异常。

## 处理措施

重新执行对应的命令,若仍报错,请联系IEF相关人员。

## **5.3** 权限错误

## **5.3.1 ERROR2001** 无权限

## 错误码说明

Edgectl执行命令无权限。

## 可能原因

未以root权限执行edgectl。

### 处理措施

切换到root账户下执行edgectl。

可参考如下命令切换。

**su**

根据提示,输入root用户的密码。

## **5.3.2 ERROR2002** 无用户授权

## 错误码说明

Edgectl未获得用户授权。

## 可能原因

用户在执行edgectl进行数据收集时,未输入yes。

## 处理措施

同意edgectl收集节点数据。

## <span id="page-30-0"></span>**5.4.1 ERROR3001** 获取硬件架构失败

## 错误码说明

Edgectl无法从环境中获取硬件架构。

## 可能原因

Edgectl未以root用户运行。

## 处理措施

切换到root用户执行edgectl。

## **5.4.2 ERROR3002** 节点硬件架构不支持

## 错误码说明

当前节点的硬件架构不支持安装IEF软件。

## 可能原因

节点硬件架构非x86、arm32、arm64。

## 处理措施

使用硬件架构为x86、arm32、arm64的节点安装IEF软件。

## **5.4.3 ERROR3101** 节点 **CPU** 信息获取失败

## 错误码说明

Edgectl无法从环境中获取到CPU信息。

## 可能原因

Edgectl未以root用户运行。

## 处理措施

切换到root用户执行edgectl。

## **5.4.4 ERROR3102** 节点 **CPU** 实时状态获取失败

## 错误码说明

Edgectl无法从环境中获取到CPU实时状态。

## <span id="page-31-0"></span>可能原因

Edgectl未以root用户运行。

## 处理措施

切换到root用户执行edgectl。

## **5.4.5 ERROR3103** 节点 **CPU** 不足

### 错误码说明

Edgectl判断,节点CPU核数不足以安装IEF软件。

## 可能原因

节点CPU核数过少。

### 处理措施

使用CPU核数较多的节点安装IEF软件。

## **5.4.6 ERROR3201** 节点内存信息获取失败

## 错误码说明

Edgectl无法从环境中获取到内存信息。

## 可能原因

Edgectl未以root用户运行。

## 处理措施

切换到root用户执行edgectl。

## **5.4.7 ERROR3202** 节点剩余内存不足

## 错误码说明

Edgectl判断,节点剩余内存不足以安装IEF软件。

### 可能原因

节点运行软件过多。

## 处理措施

扩大节点内存,或关闭部分无用进程。

## <span id="page-32-0"></span>**5.4.8 ERROR3301** 节点硬盘信息获取失败

## 错误码说明

Edgectl无法从环境中获取到硬盘信息。

### 可能原因

Edgectl未以root用户运行。

### 处理措施

切换到root用户执行edgectl。

## **5.4.9 ERROR3302** 节点剩余硬盘空间不足

## 错误码说明

Edgectl判断,节点剩余硬盘空间不足以安装IEF软件。

## 可能原因

节点对应的目录磁盘空间不足。

### 处理措施

IEF软件在节点上需要使用的目录为/opt、/var。报错会提示哪个目录剩余硬盘空间不 足。可参考如下措施处理:

- 步骤**1** 扩大对应硬盘的空间。
- 步骤**2** 将对应目录挂载至剩余空间较大的目录下,参考挂载命令如下。

**mount /dev/xvde1 /opt**

步骤**3** 删除对应硬盘中无用的文件。

**----**结束

## **5.4.10 ERROR3401** 解析域名失败

## 错误码说明

edgectl解析域名失败。

## 可能原因

- 域名不存在
- 节点未配置DNS服务器
- 节点无法连接DNS服务器
- DNS服务器不工作

## <span id="page-33-0"></span>处理措施

依次检查:

步骤**1** 检查域名是否不存在。

在域名解析服务正常的节点上尝试解析对应域名,看是否能够解析,若不能,则修改 为可以解析的域名。例如IEF广州对应的域名ief-edgeaccess.cnsouth-1.myhuaweicloud.com。

步骤**2** 检查节点是否配置DNS服务器。

在节点上,打开/etc/resolv.conf,观察是否配置了DNS服务器,如未配置,请加入对 应的DNS服务器。例如,可加入公网的DNS域名解析服务器114.114.114.114, 在/etc/ resolv.conf新建一行,输入如下内容后,保存文件。

**nameserver 114.114.114.114**

步骤**3** 节点无法连接DNS服务器。

在节点上,打开/etc/resolv.conf,获取当前配置的DNS服务器,对应ping该服务器的IP 地址。

**ping 114.114.114.114**

步骤**4** DNS服务器不工作。

更换节点DNS服务器,或联系DNS服务器的维护人员进行修复。

**----**结束

## **5.4.11 ERROR3501** 网络检查失败

## 错误码说明

edgectl无法获取来自IEF云端的响应。

## 可能原因

节点无法连接IEF云端。

## 处理措施

检查节点是否能解析对应的IEF域名,如下所示。

### **ping ief-edgeaccess.cn-south-1.myhuaweicloud.com**

- 如无法解析域名为IP,请参考**ERROR3401** [解析域名失败](#page-32-0)检查域名解析是否正 常。
- 若可以解析域名为IP,则逐级检查网络,对应的IEF域名和端口是否被拦截(例如 虚拟机的安全组规则)。

## **5.4.12 ERROR3601** 节点进程信息获取失败

## 错误码说明

edgectl无法从环境中获取到节点进程信息。

## <span id="page-34-0"></span>可能原因

edgectl未以root用户运行。

## 处理措施

切换到root用户执行edgectl。

## **5.4.13 ERROR3602** 节点进程总数获取失败

### 错误码说明

edgectl无法从环境中获取到节点进程总数。

## 可能原因

edgectl未以root用户运行。

## 处理措施

切换到root用户执行edgectl。

## **5.4.14 ERROR3603** 节点剩余进程数不足

### 错误码说明

edgectl判断,节点剩余进程数不足。

## 可能原因

节点运行的软件过多。

### 处理措施

可通过如下命令观察节点上所有的进程。

**ps -aux**

停止节点上无用的软件。

## **5.5 IEF** 软件错误

## **5.5.1 ERROR5001 IEF** 软件安装不完整

### 错误码说明

节点未安装IEF软件,或IEF软件部分文件丢失。

## 可能原因

节点被误卸载。

### <span id="page-35-0"></span>处理措施

重新安装IEF软件。

## **5.5.2 ERROR5002 IEF** 软件未完整运行

## 错误码说明

节点未完整运行IEF软件。

## 可能原因

节点被人手动停止了IEF软件。

## 处理措施

依次检查如下项:

- 1. Edge-Core运行状态 **systemctl status edgecore** 如未启动,则启动Edge-Core **systemctl start edgecore**
- 2. Edge-Logger运行状态 **systemctl status edgelogger** 如未启动,则启动Edge-Logger **systemctl start edgelogger**
- 3. Edge-Monitor运行状态 **systemctl status edgemonitor** 如未启动,则启动Edge-Monitor **systemctl start edgemonitor**
- 4. Edge-Daemon运行状态 **systemctl status edgedaemon** 如未启动,则启动Edge-Daemon **systemctl start edgedaemon**

## **5.5.3 ERROR5003 IEF** 软件用户配置文件读取失败

## 错误码说明

节点IEF软件用户配置文件"/opt/IEF/Cert/user\_config"读取失败。

## 可能原因

"/opt/IEF/Cert/user\_config"被删除,或被人为修改。

## 处理措施

重新安装IEF软件。

## <span id="page-36-0"></span>**5.5.4 ERROR5004 IEF** 软件未使能 **docker**

## 错误码说明

节点IEF软件配置中未使能docker。

### 可能原因

注册IEF节点时,未使能docker。

## 处理措施

检查该节点是否有必要安装docker,如有必要,则重新安装该节点的IEF软件,同时使 能docker。

## **5.5.5 ERROR5005 IEF** 软件启动失败

## 错误码说明

节点IEF软件启动失败。

## 可能原因

- IEF软件被误删除
- IEF软件无法启动

### 处理措施

检查对应Service是否存在:

**systemctl status edgecore**

**systemctl status edgelogger**

**systemctl status edgemonitor**

### **systemctl status edgedaemon**

- 若存在,则手动启动Edge-Core、Edge-Logger、Edge-Monitor、Edge-Daemon: **systemctl start edgecore systemctl start edgelogger systemctl start edgemonitor systemctl start edgedaemon**
- 若无法启动,[请提交工单](https://console.huaweicloud.com/ticket/#/ticketindex/createIndex)。

## **5.5.6 ERROR5006 IEF** 软件停止失败

## 错误码说明

节点IEF软件停止失败。

## <span id="page-37-0"></span>可能原因

IEF软件被误删除。

## 处理措施

检查对应Service是否存在:

**systemctl status edgecore**

**systemctl status edgelogger**

**systemctl status edgemonitor**

**systemctl status edgedaemon**

- 若存在, 则尝试手动停止Edge-Core、Edge-Logger、Edge-Monitor、Edge-Daemon: **systemctl stop edgecore systemctl stop edgelogger systemctl stop edgemonitor systemctl stop edgedaemon**
- 若无法停止,请<mark>提交工单</mark>。

## **5.5.7 ERROR5101** 无对应名称的应用数据

## 错误码说明

该节点无对应名称的应用数据。

## 可能原因

- 应用名称输入错误
- IEF软件故障

## 处理措施

- 步骤**1** 检查应用名称是否正确。
- 步骤**2** 执行如下命令,判断IEF软件是否故障。

**edgectl diag node**

根据报错修复对应问题。

**----**结束

## **5.5.8 ERROR5102** 无对应应用的状态数据

## 错误码说明

该节点无对应应用的状态数据。

## <span id="page-38-0"></span>可能原因

IEF软件正在处理该应用。

## 处理措施

等待几分钟后,再重复执行此命令。 若仍为该错误,请<mark>提交工单</mark>。

## **5.5.9 ERROR5103** 容器未启动

## 错误码说明

该节点对应应用的容器未启动。

## 可能原因

Docker版本问题。

## 处理措施

根据报错中的错误原因,判断未启动的原因,并对应解决。

## **5.5.10 ERROR5104** 容器异常退出

## 错误码说明

该节点对应应用的容器异常退出。

## 可能原因

用户应用故障。

### 处理措施

查看对应的容器输出日志,排查异常退出的原因。

## **5.5.11 ERROR5105** 容器镜像拉取失败

## 错误码说明

该节点对应应用的容器镜像拉取失败。

## 可能原因

- Docker配置问题
- 网络问题,节点无法连接SWR

## 处理措施

### [请提交工单](https://console.huaweicloud.com/ticket/#/ticketindex/createIndex)。

## <span id="page-39-0"></span>**5.5.12 ERROR5106** 容器退出

## 错误码说明

该节点对应应用的容器退出。

## 可能原因

镜像存在问题。

### 处理措施

查看对应的容器输出日志,排查退出的原因。

## **5.6** 第三方依赖错误

## **5.6.1 ERROR6101 Docker** 不存在

## 错误码说明

节点无docker命令。

## 可能原因

未安装docker。

## 处理措施

使用apt或yum工具安装docker软件,也可以参考docker官网安装docker软件。

## **5.6.2 ERROR6102 Docker** 未运行

## 错误码说明

Docker未运行。

## 可能原因

Docker被停止。

## 处理措施

检查docker当前状态:

### **systemctl status docker**

- 若docker未启动,则启动docker:
	- **systemctl start docker**
- 如启动失败,则根据提示查看docker的相关日志,排查启动失败的原因,例如 docker配置文件(/etc/docker/daemon.json)解析失败等。

## <span id="page-40-0"></span>**5.6.3 ERROR6103 Docker Cgroup Driver** 参数配置错误

## 错误码说明

Docker的Cgroup Driver参数配置错误。

## 可能原因

IEF只支持Docker的Cgroup Driver参数配置为cgroupfs。

## 处理措施

步骤**1** 执行如下命令,检查Docker当前配置:

**docker info**

步骤**2** 查看其中的Cgroup Driver参数,是否配置为cgroupfs。

Cgroup Driver: cgroupfs

步骤**3** 若不满足,修改Docker配置文件(/etc/docker/daemon.json),增加如下配置: { "exec-opts": ["native.cgroupdriver=cgroupfs"] }

更多信息参考Docker官方文档**[https://docs.docker.com/engine/reference/](https://docs.docker.com/engine/reference/commandline/dockerd/) [commandline/dockerd/](https://docs.docker.com/engine/reference/commandline/dockerd/)**。

步骤**4** 重启Docker。

**systemctl restart docker**

步骤**5** 再次执行**docker info**命令确认Cgroup Driver参数修改成功,并执行安装命令纳管节 点。

**cd /opt/edge-installer; sudo ./installer -op=install**

**----**结束

## **5.6.4 ERROR6201** 无 **GPU** 设备

## 错误码说明

未检查到当前节点存在GPU设备

## 可能原因

- GPU卡类型不匹配,当前IEF仅支持nvidia的GPU设备
- GPU设备节点未检测到

## 处理措施

步骤**1** 非nvidia的GPU卡。

安装IEF软件时,不使能GPU设备,或更换nvidia的GPU卡。

<span id="page-41-0"></span>步骤**2** 未检测到GPU设备。

尝试重启节点。

**----**结束

## **5.6.5 ERROR6202 GPU** 驱动未安装

## 错误码说明

当前节点未安装GPU驱动。

## 可能原因

未安装GPU驱动。

## 处理措施

参考GPU设备的指导文档,安装GPU驱动。

## **5.6.6 ERROR6203 GPU** 驱动未启动

## 错误码说明

当前节点未启动GPU驱动。

### 可能原因

GPU驱动未启动。

### 处理措施

检查GPU当前状态:

### **systemctl status nvidia-drivers-loader**

- 若nvidia驱动未启动,则启动nvidia驱动: **systemctl start nvidia-drivers-loader**
- 如启动失败,则根据提示查看gpu的相关日志,排查启动失败的原因。

## **5.6.7 ERROR6301** 无 **NPU** 设备

## 错误码说明

未检查到当前节点存在NPU设备。

## 可能原因

NPU设备节点未检测到。

## <span id="page-42-0"></span>处理措施

尝试重启节点,若仍检查失败,可以考虑更换节点,或以不使能NPU的方式安装IEF软 件。

## **5.7** 数据采集错误

## **5.7.1 ERROR7001** 故障数据收集失败

## 错误码说明

故障数据收集错误。

## 可能原因

收集节点数据失败。

## 处理措施

根据相关的报错信息,进行修复。如存在问题,请<mark>提交工单</mark>。

## **5.8** 内部错误

## **5.8.1 ERROR8001** 意外错误

## 错误码说明

edgectl异常。

## 可能原因

- Edgectl故障
- IEF软件故障

## 处理措施

- edgectl软件故障。 请使用最新版本的edgectl。
- IEF软件故障。 [请提交工单](https://console.huaweicloud.com/ticket/#/ticketindex/createIndex)。

## **6** 附录

## <span id="page-43-0"></span>**6.1 IEF** 云上端点

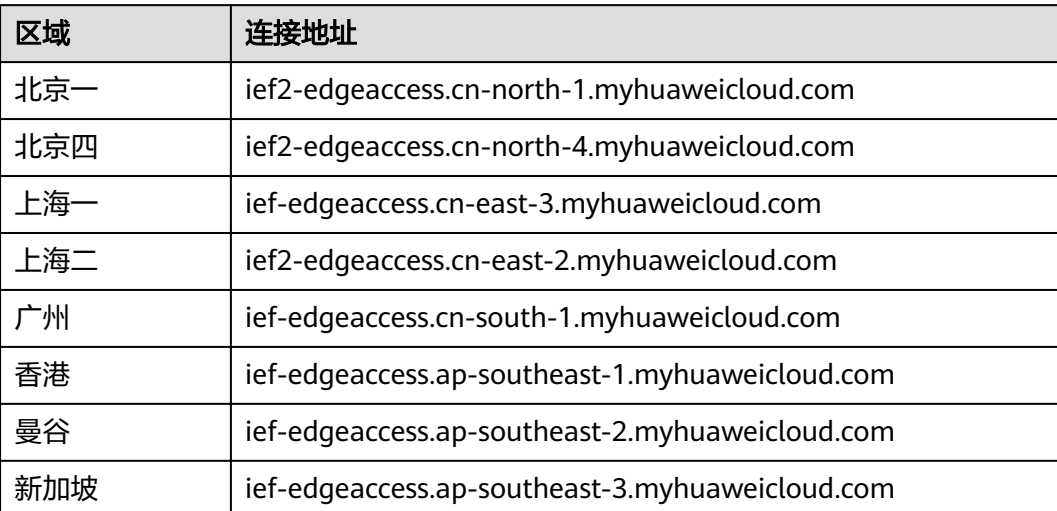